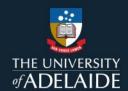

## Publish a figshare project

## Introduction

To publish a project, the project must contain at least one published item. Only the published items will be published visible in a published project. Projects can only be published by the project owner.

**Note:** Once published, a project can't be deleted. If you published in error, email Research Support figshare@adelaide.edu.au

## **Procedure**

- 1. Click on the **Projects** tab.
- 2. Click on the title of your desired project, or search for it using the search bar at the top-right corner.

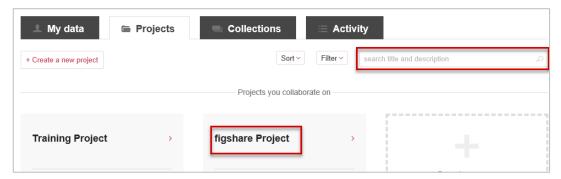

Click on the Manage icon to the right of the project name and then Publish project.

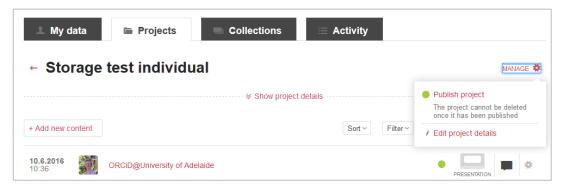

## **Contact Us**

For further support or questions, please contact ITDS on +61 8 8313 3000 or https://uniadelaide.service-now.com/myit